# Android Development

#### Lean and mean introduction

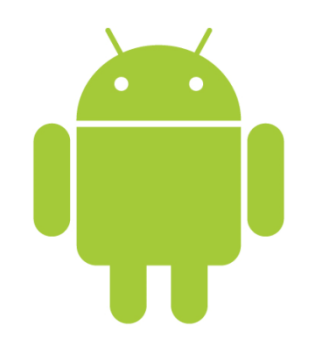

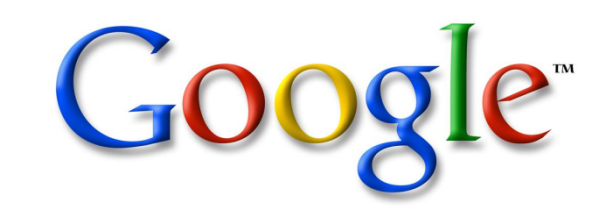

Based on a presentation by Mihail L. Sichitiu

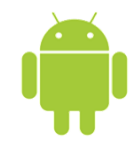

# olications

- **D** Written in Java (it's possible to write native code – will not cover that here)
- **□** Good separation (and corresponding security) from other applications:
	- Each application runs in its own process
	- Each process has its own separate VM
	- Each application is assigned a unique Linux user ID – by default files of that application are only visible to that application (can be explicitly exported)

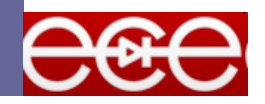

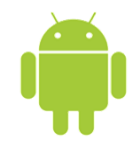

#### Project structure

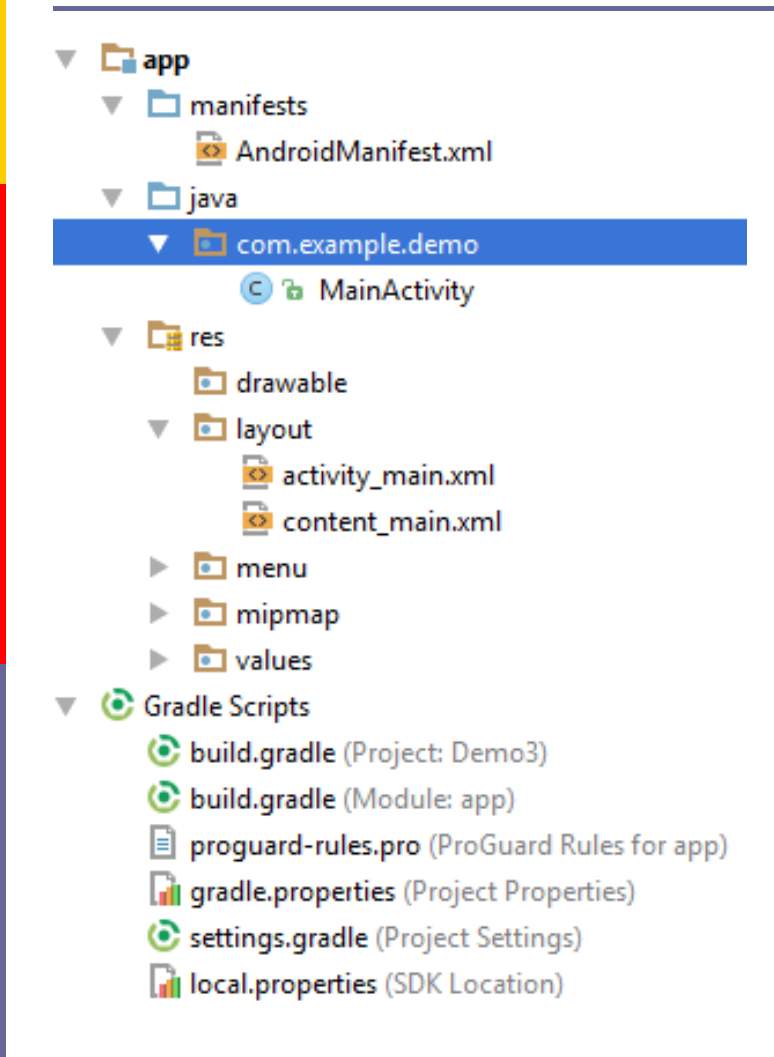

# App manifest

Java code

Resources

Build scripts

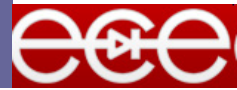

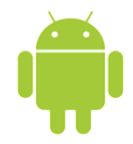

#### Android Manifest

 $\blacksquare$  Its main purpose in life is to declare the components to the system:

```
<?xml version="1.0" encoding="utf-8"?>
<manifest xmlns:android="http://schemas.android.com/apk/res/android"
   package="com.example.demo">
    <application
        android:allowBackup="true"
        android:icon="@mipmap/ic_launcher"
        android:label="@string/app_name"
        android:supportsRtl="true"
        android:theme="@style/AppTheme">
        <activity
            android:name="com.example.demo.MainActivity"
            android:label="@string/app_name"
            android:theme="@style/AppTheme.NoActionBar">
            <intent-filter>
                <action android:name="android.intent.action.MAIN" />
                <category android:name="android.intent.category.LAUNCHER" />
            </intent-filter>
        </activity>
   </application>
```
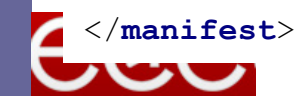

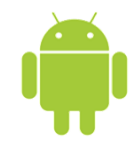

#### Activities

- **Basic component of most applications**
- **D** Most applications have several activities that start each other as needed
- $\Box$  Each is implemented as a subclass of the base Activity class

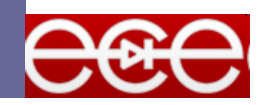

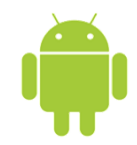

# Activity life cycle

- **D** An Android activity is focused on a single thing a user can do.
- **D** Most applications have multiple activities

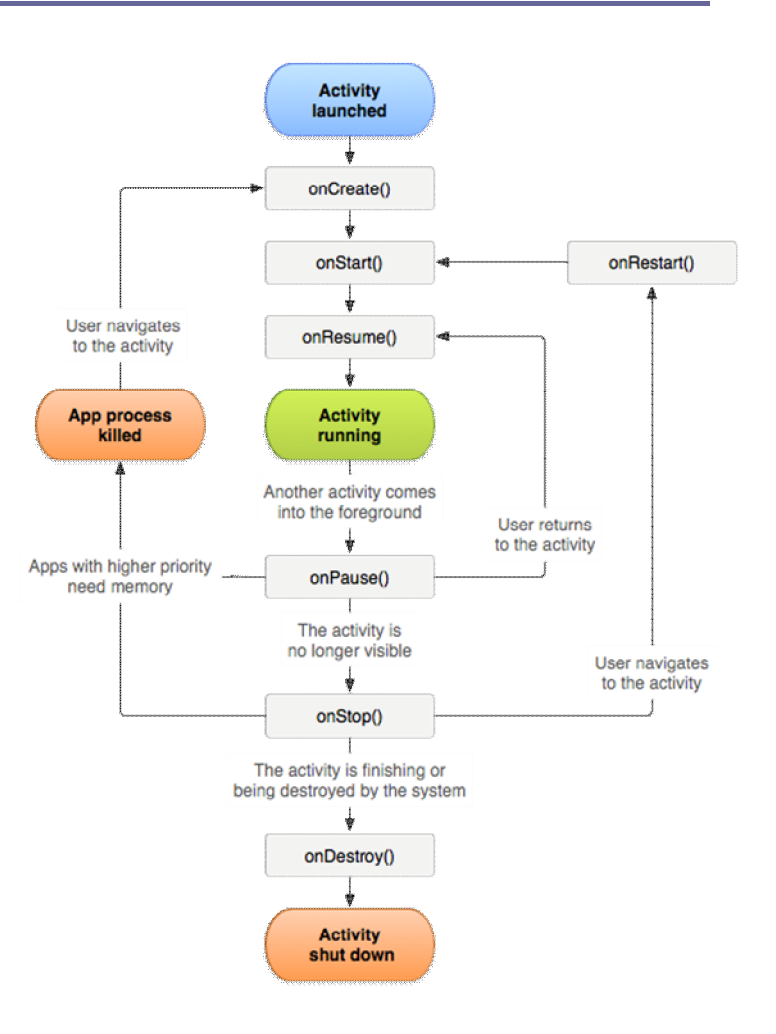

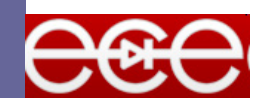

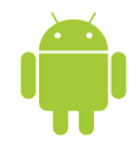

## Activities – The View

- **Each activity has a default window to draw** in (although it may prompt for dialogs or notifications)
- $\Box$  The content of the window is a view or a group of views (derived from View or ViewGroup)
- **Example of views: buttons, text fields,** scroll bars, menu items, check boxes, etc.
- D View(Group) made visible via Activity.setContentView() method.

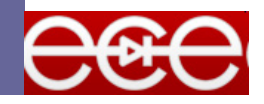

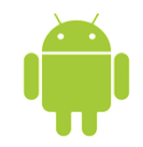

## Layouts

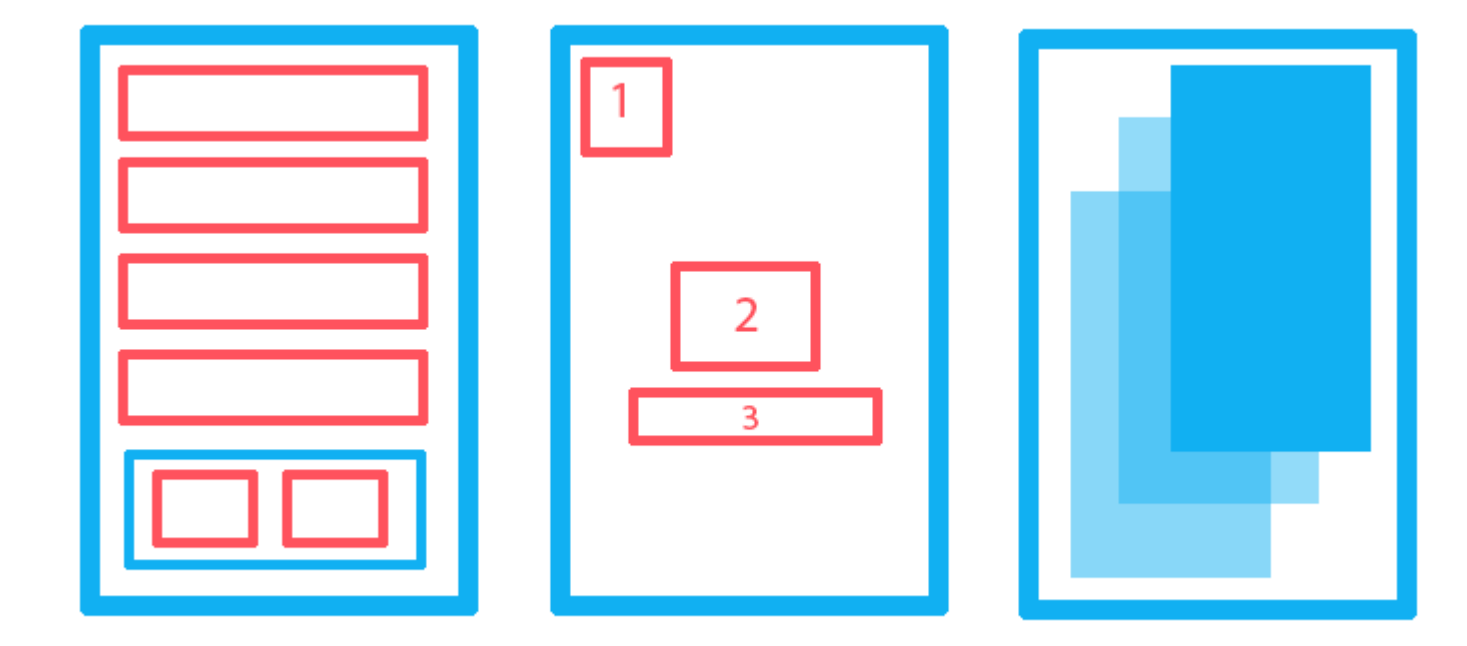

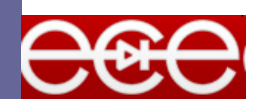

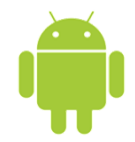

## LinearLayout

#### **E** A Layout that arranges its children in a single column or a single row.

#### <**LinearLayout**

**android:layout\_width="match\_parent" android:layout\_height="match\_parent" android:orientation="vertical"**>

</**LinearLayout**>

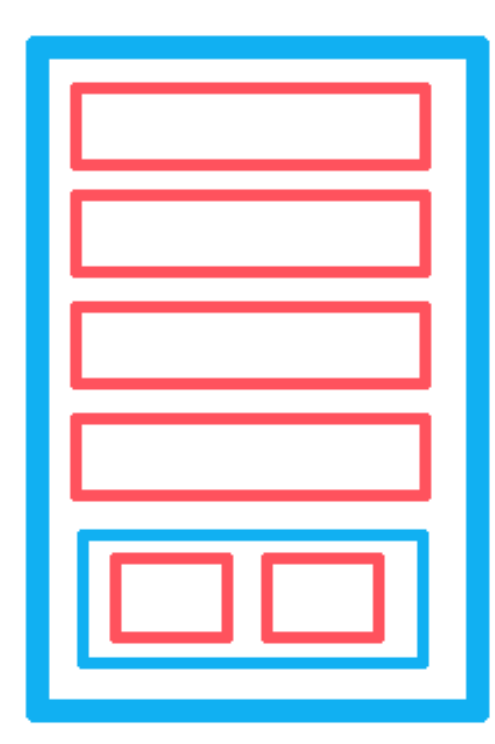

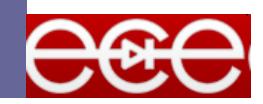

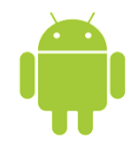

## RelativeLayout

#### $\Box$  A Layout where the positions of the children can be described in relation to each other or to the parent.

Child 1 is relative to the top left corner of the screen.

Child 2 is relative to the center of the screen.

Child 3 is positioned below child 2

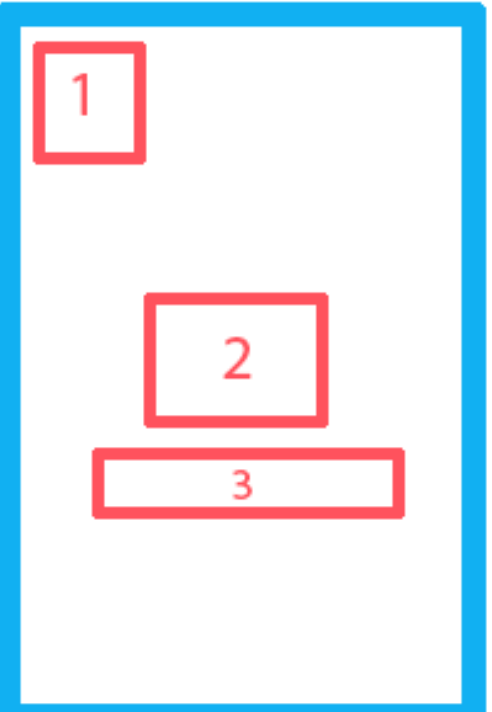

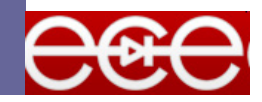

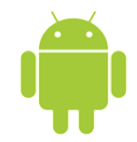

#### FrameLayout

#### A layout that stacks views along the zaxis.

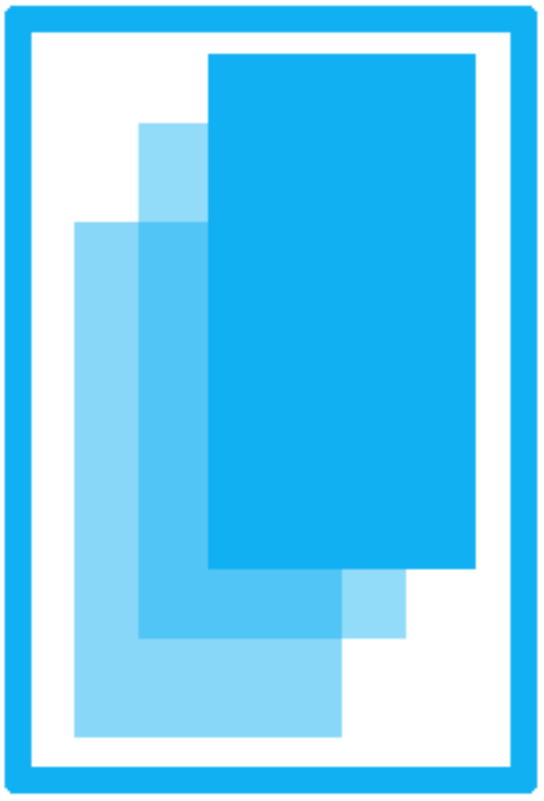

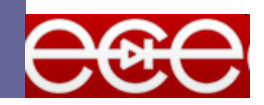

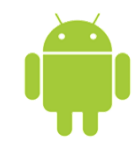

## Demo 1 – UI elements

Introduction to basic UI elements.

We will meet and learn to control the TextView, EditText, Button and SeekBar views.

[https://github.com/Av](https://github.com/AviranAbady/AndroidDemo1)iran Abady/AndroidDemo1

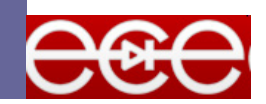

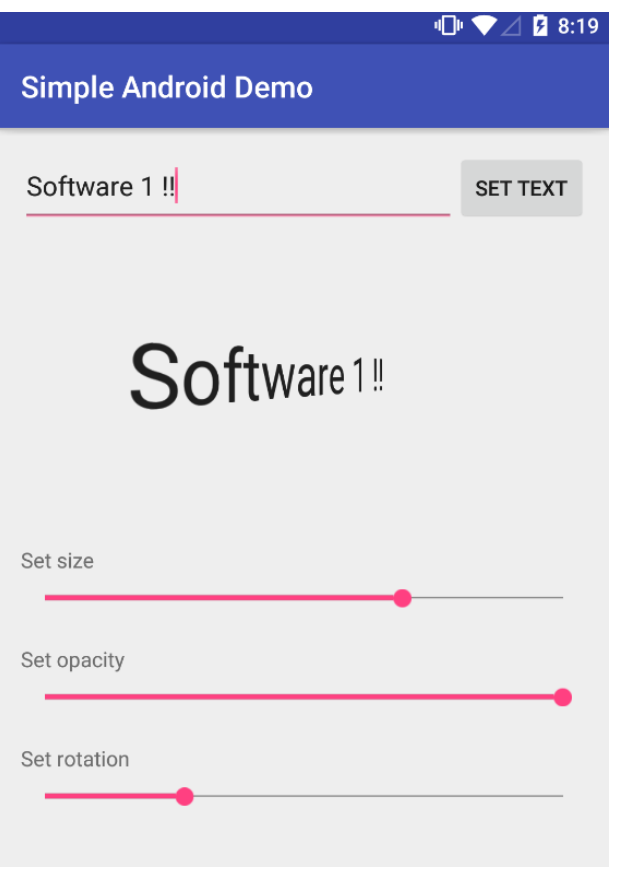

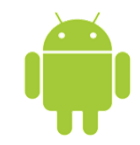

## Demo 2 – Memory Game

Simple memory game using a Grid recycler view.

[https://github.com](https://github.com/AviranAbady/AndroidMemoryGameDemo)/A [viranAbady/An](https://github.com/AviranAbady/AndroidMemoryGameDemo)droidM emoryGameDemo

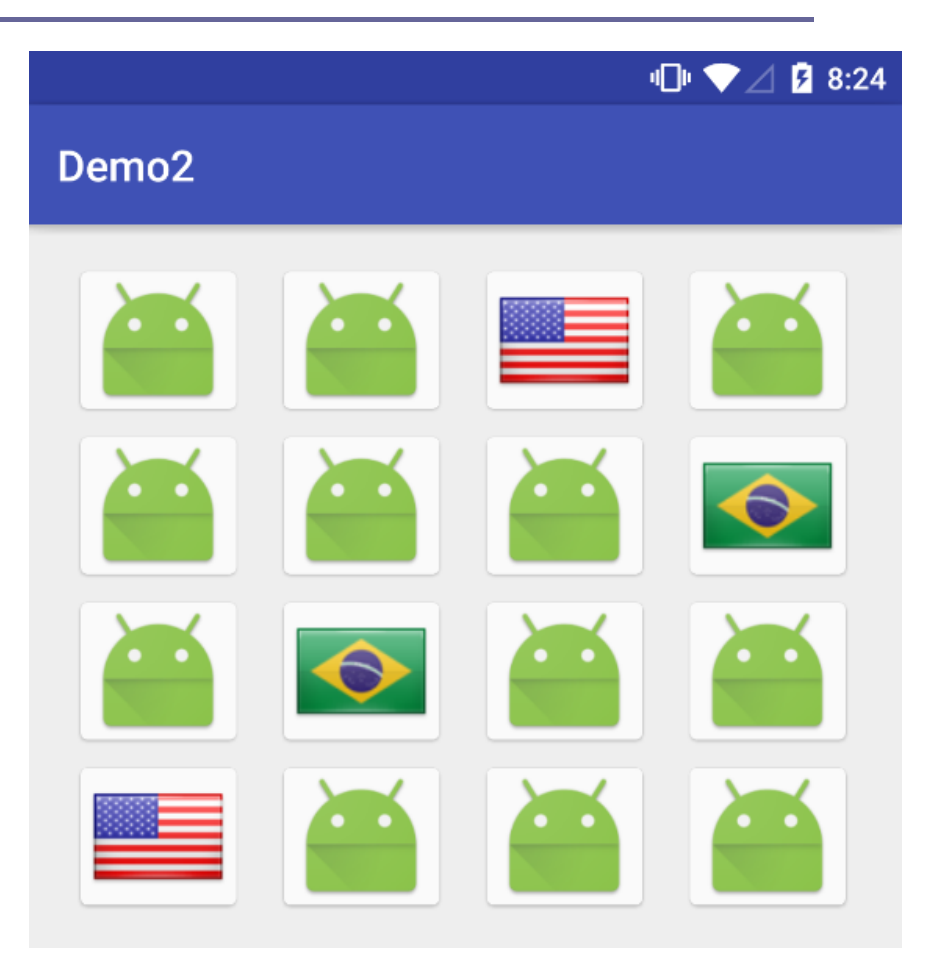

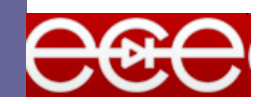